# **Überprüfung der Abfallbilanz vor der Meldung an die Behörde**

Vor Übermittlung der jährlichen Abfallbilanz im elektronischen Datenmanagement (EDM) an die Behörde mit Frist 15. März des Folgejahres durch den verpflichteten Sammler/ Behandler von Abfällen sind nachstehende Punkte durch diesen selbst zu prüfen.

# **Stammdaten**

Die Stammdaten mit Standorten, Anlagen samt Kennzeichnungen gemäß Abfallbilanzverordnung Anhang 1 sind gegebenenfalls zu aktualisieren, im Dokument [Abgrenzung von relevanten Anlagen](https://www.bmk.gv.at/themen/klima_umwelt/abfall/recht/vo/abfallbilanz.html)  [V3.3](https://www.bmk.gv.at/themen/klima_umwelt/abfall/recht/vo/abfallbilanz.html) sind Vorgaben zur Gliederung des Betriebes enthalten.

Die [aktuelle Abfallbilanzverordnung](https://www.bmk.gv.at/themen/klima_umwelt/abfall/recht/vo/abfallbilanz.html) und das [aktuelle Abfallverzeichnis](https://edm.gv.at/edm_portal/cms.do?get=/portal/informationen/abfallverzeichnis-V2.main) sind im EDM zu finden.

# **Plausibilitätsprüfung der Abfallbilanz im privaten Bereich**

Neben Art, Menge, Herkunft und Verbleib der Abfälle sind Deponierestvolumen und Lagerstände einzutragen und zwar vor Erstellung der Abfallbilanz als XML-Datei.

Die im EDM hochgeladene XML-Datei im privaten Bereich enthält die Daten, die an die Behörde übermittelt werden, vorab sind diese selbst zu prüfen.

Diese Selbstprüfung ist erst am nächsten Tag nach dem Hochladen möglich, da erst dann die Datei vollständig zur Verfügung steht.

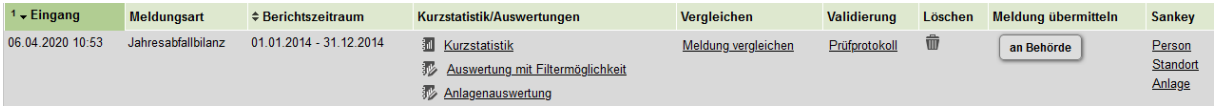

Falls Korrekturen durchzuführen sind, ist eine neue XML-Datei zu erstellen und wieder hochzuladen. Die alte Meldung wird dabei überschrieben. Meldungen die bereits an die Behörde übermittelt wurden, können nicht mehr gelöscht werden.

Die Plausibilitätsprüfung umfasst die Bereiche

- 1. Prüfprotokoll
- 2. Kurzstatistik/ Auswertungen
- 3. Sankey-Diagramm
- 4. Meldung vergleichen
- 5. Checkliste
- 6. Partnervergleich

Das [Handbuch FAQ zur Abfallbilanzierung](https://www.bmk.gv.at/themen/klima_umwelt/abfall/recht/vo/abfallbilanz.html) des Bundesministeriums behandelt dazu häufig gestellte Fragen umfassend.

### 1. Prüfprotokoll

Wurde die Meldung fehlerfrei hochgeladen, so steht hier "abgeschlossen". Wurden Prüfregeln verletzt, so finden Sie hier den Link auf das Prüfprotokoll.

## 2. Kurzstatistik/ Auswertungen

#### **Kurzstatistik**

Sie enthält Angaben über Buchungsarten, Abfallarten und Abfallmengen.

- wurde die richtige Buchungsart verwendet (Übernahme, Übergabe, Streckengeschäft, Lohnarbeit, innerbetriebliche Abfallbewegung, etc.) Streckengeschäft = Sammler übernimmt Abfälle und bestimmt, zu welcher firmenfremden Anlage diese transportiert werden Übernahme = direkt vom Abfallersterzeuger übernommene Abfälle in die firmeneigene Anlage Übernahme aus Streckengeschäft = Anlieferung durch Sammler, der auch die Rechnung bekommt, in die firmeneigene Anlage Lohnarbeit – vor allem bei mobilen Anlagen
- wurden alle Abfallarten angegeben (gefährliche und nicht gefährliche, Achtung auf Spezifikation 77 und 88!)
- wurden alle Übernahmen und Übergaben angegeben
- sind die Mengen der jeweiligen Abfallarten plausibel (Kilogramm/Tonnen?)

#### **Auswertungen mit Filtermöglichkeit**

Hier können Auswertungen nach bestimmten Suchkriterien wie Abfallart, Buchungsart, Herkunfts-/ Verbleibspersonen durchgeführt werden. Damit lassen sich auch eventuell vorhandene Fehler, die aus der Kurzstatistik ersichtlich sind, besser identifizieren.

#### **Anlagenauswertung**

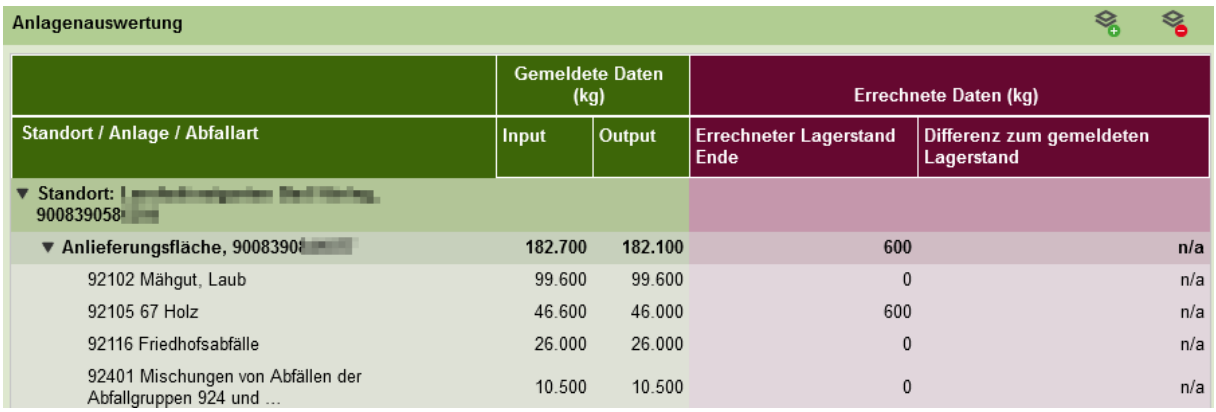

Hier ist die Abfrage je Standort samt Anlagen für Übernahme/ Übergabe der einzelnen Abfallarten mit Berücksichtigung der Lagerstände möglich.

# 3. Sankey – Diagramm (Person, Standort, Anlage)

Die grafische Darstellung auf Anlagenebene zeigt, bei welcher Anlage Abfälle übernommen/ übergeben wurden und bei welcher Anlage Abfälle entstanden sind. Es lässt sich auch überprüfen, ob Abfallströme korrekt gebucht wurden.

Die als Beispiel angeführte Gemeinde hat die Standorte

- Bodenaushubdeponie samt Kompartiment etc.
- Zwischenlager für nicht gefährliche Abfälle
- Recyclinghof für mehrere Gemeinden, gegliedert in Elektroaltgeräte- und Wertstoffsammelstelle

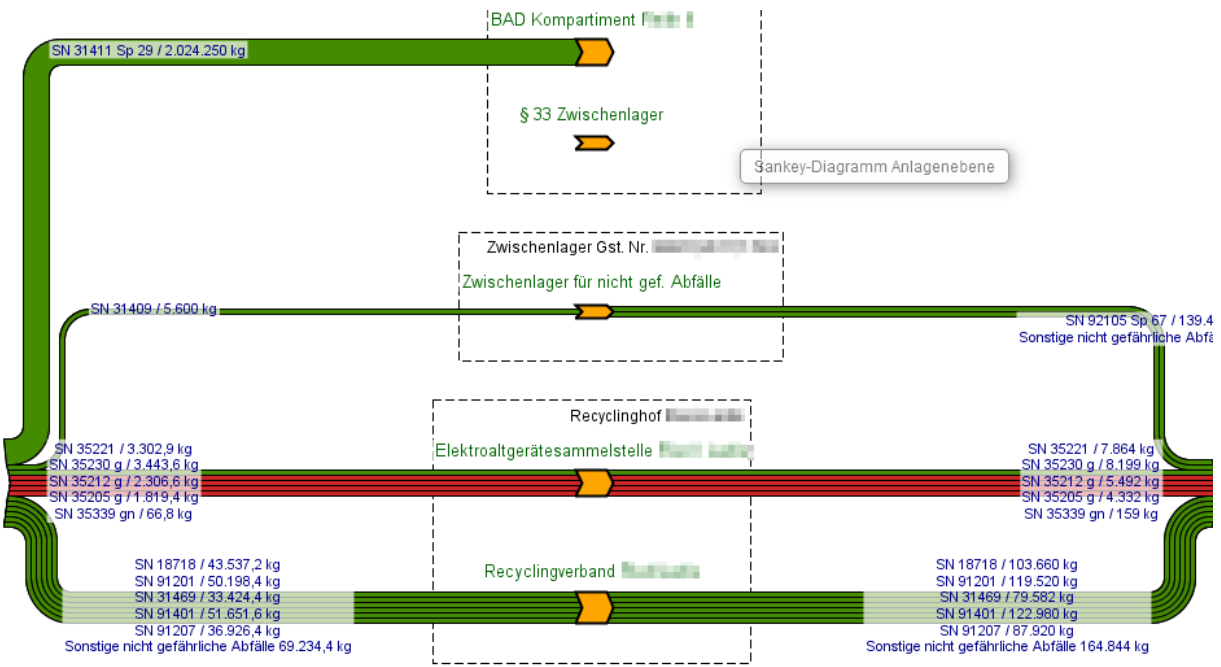

 $rot = get$ ährliche Abfälle $grün = nicht getährliche Abfälle$ 

GLN … Global Location Number

In der Darstellung werden die mengenmäßig größten Abfallarten getrennt abgebildet. Der Rest wird unter "sonstige gefährliche/ nicht gefährliche Abfälle" aufsummiert.

Abfälle, die nicht auf der Ebene der Darstellung gebucht wurden, scheinen im Anlagen/Standort-Diagramm nicht auf und werden darunter gesondert ausgewiesen – also z.B. Abfallströme mit PersonenGLN und StandortGLN in der Darstellung auf Anlagenebene.

### 4. Meldung vergleichen

Es können die Daten der Kurzstatistik der ausgewählten Meldungen z.B. mit dem Vorjahr miteinander tabellarisch verglichen werden.

Diese Selbstprüfung ist erst am nächsten Tag nach dem Hochladen möglich, da erst dann die Datei vollständig zur Verfügung steht.

### 5. Checkliste

- 1. Kontrolle, ob für die übernommenen Abfallarten eine Sammler-/Behandler Erlaubnis nach §24a AWG besteht bzw. ob der Sammler/Behandler, dem Abfallarten weitergegeben werden, über eine solche verfügt
- 2. Wurde auf Anlagenebene (eigener Betrieb) gebucht (Ausnahme Streckengeschäft)
- 3. Wurde die richtige Buchungsart verwendet (Übernahme, Übergabe, Streckengeschäft, Lohnarbeit, innerbetriebliche Abfallbewegung, etc.)
	- a. Streckengeschäft = Sammler übernimmt die Abfälle und bestimmt, zu welchen firmenfremden Standorten diese transportiert werden
	- b. Übernahme = direkt vom Abfallersterzeuger übernommene Abfälle in die firmeneigene Anlage
	- c. Übernahme aus Streckengeschäft = Anlieferung durch den Sammler, der auch die Rechnung bekommt, in die firmeneigene Anlage
	- d. Lohnarbeit vor allem bei mobilen Anlagen
- 4. Wurden alle Abfallarten angegeben (gefährliche und nicht gefährliche, Achtung auf Spezifikationen 77 und 88)
- 5. Wurden die aktuellen gültigen Abfallarten, welche seit 1.1.2022 (Änderung Abfallverzeichnisverordnung) gelten, verwendet? wie zB
	- e. Für Kleinmengen (Übernahme von weniger als 2.000t je Baustelle) ist seit 1.1.2022 die SN 31411 45 (statt bisher die SN 31411 29) zu verwenden.
	- f. Weiters sind die gültigen SN 31411... jene mit der Bezeichnung "Aushubmaterialien" (statt bisher "Bodenaushub").
- 6. Wurden alle Übernahmen und Übergaben angegeben
- 7. Sind bei den Einzelbuchungen bei Herkunft Name und Adresse Branche bzw. eine GLN ersichtlich (für eine eindeutige Identifikation)
- 8. Ist der aktuelle Lagerstand bzw. die Restkapazität angegeben
- 9. Sind die Mengen der jeweiligen Abfallarten plausibel (z.B. Verwechslung Kilogramm/Tonnen)
- 10. Stimmen die vorliegenden Mengen von gefährlicher Abfällen mit den Begleitscheinen überein
- 11. Wurde die richtige GLN (Standort oder Personen) des Abfallübernehmers angegeben
- 12. Hochladen der XML-Datei im EDM an die Behörde nach erfolgter Korrektur

### 6. Partnervergleich

Beim "Partnervergleich" wird die Abfallbilanzmeldung eines Meldenden mit den relevanten Daten seiner unmittelbaren Geschäftspartner verglichen.

Zu sehen sind die Abfallarten und Massen aus den Abfallbilanzmeldungen derjenigen Geschäftspartner, die ebenfalls als Abfallsammler/-behandler im EDM-System erfasst sind sowie die auf den Betroffenen bezogenen Abfallbilanzdaten derjenigen Registrierten, die über den jeweiligen Betroffenen in ihrer Abfallbilanz gemeldet haben (also keine Abfallersterzeuger).

Die Partnerauswertung ist erst nach Meldung der Abfallbilanz der Partner als auch der eigenen Abfallbilanz möglich.

Genaueres ist dem [Benutzerhandbuch 4.3 EDM-\(Teil\)anwendung Bilanzen -](https://edm.gv.at/edm_portal/cms.do?get=/dam/jcr:55e5b734-f503-4770-91e9-88ae2b8c55e2/Benutzerhandbuch%204.3%20zu%20eBilanzen%20(Release%203.8%20Partnervergleich)_Nov%202023%20.pdf) Partnerauswertung ab Seite 55 zu entnehmen.

# **Hersteller von Recycling-Baustoffen - Stammdaten und Abfallbilanz**

Die [Recyclingbaustoffverordnung](https://www.bmk.gv.at/themen/klima_umwelt/abfall/recht/vo/recycling.html) samt Erläuterungen des Bundesministeriums definiert speziell für Hersteller von Recycling-Baustoffen und von Asphaltmischgut die Angaben zu den Stammdaten und Aufzeichnungen in der Abfallbilanz.

#### **Linkliste EDM**

[elektronische Datenmanagement EDM](https://edm.gv.at/edm_portal/home.do) [Suche nach registrierten Abfallsammler/-Behandler](https://edm.gv.at/eras/registerabfrageSammlerBehandlerSearch.do) [öffentlichen Registerabfrage](https://edm.gv.at/eras/registerabfrageRegistrierteSearch.do) [eADok](https://www.eadok.at/) EADok[-Dokumentation](https://www.oekobits.at/eADok/eadok_downloads.php) als pdf [Abgrenzung relevanter Anlagen V3.3](https://www.bmk.gv.at/themen/klima_umwelt/abfall/recht/vo/abfallbilanz.html) [aktuelle Abfallbilanzverordnung](https://www.bmk.gv.at/themen/klima_umwelt/abfall/recht/vo/abfallbilanz.html) [Erläuterungen zur Abfallbilanz](https://edm.gv.at/edm_portal/cms.do?get=/portal/informationen/anwendungenthemen/bilanzen/abfallbilanzen.main) [aktuelle Abfallverzeichnis](https://edm.gv.at/edm_portal/cms.do?get=/portal/informationen/abfallverzeichnis-V2.main) [Handbuch FAQ zur Abfallbilanzierung](https://www.bmk.gv.at/themen/klima_umwelt/abfall/recht/vo/abfallbilanz.html) [Benutzerhandbuch 4.3 EDM-\(Teil\)anwendung](https://edm.gv.at/edm_portal/cms.do?get=/dam/jcr:55e5b734-f503-4770-91e9-88ae2b8c55e2/Benutzerhandbuch%204.3%20zu%20eBilanzen%20(Release%203.8%20Partnervergleich)_Nov%202023%20.pdf) Bilanzen - Partnerauswertung [Recyclingbaustoffverordnung samt Erläuterungen](https://www.bmk.gv.at/themen/klima_umwelt/abfall/recht/vo/recycling.html)

Innsbruck, 7.2.2024 Dipl. Ing. Erika Schubert